# **Arvados - Bug #16439**

# **New projects/collections sometimes added to the wrong place**

05/18/2020 03:26 PM - Peter Amstutz

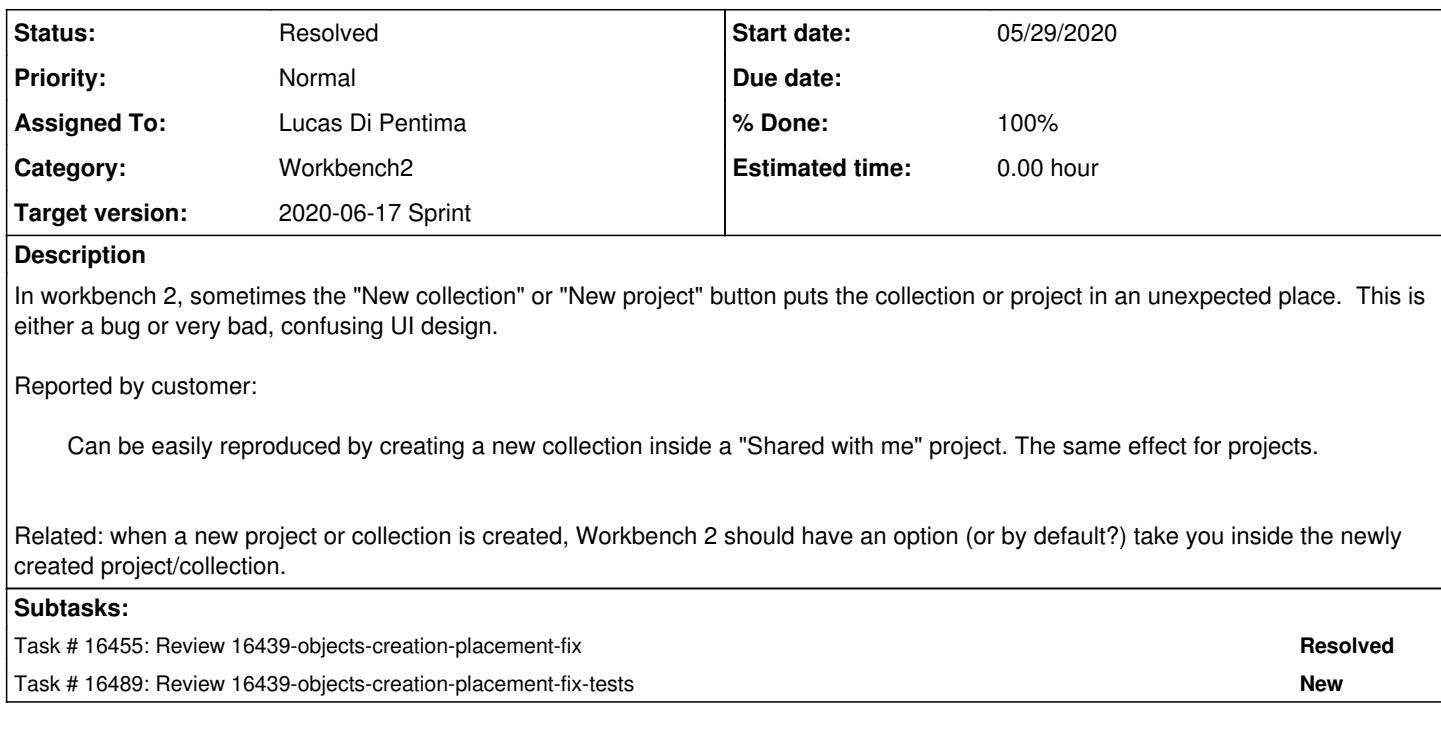

## **Associated revisions**

# **Revision c44f9aa1 - 06/03/2020 04:57 PM - Lucas Di Pentima**

Merge branch '16439-objects-creation-placement-fix' Refs #16439

Arvados-DCO-1.1-Signed-off-by: Lucas Di Pentima [<lucas@di-pentima.com.ar>](mailto:lucas@di-pentima.com.ar)

## **Revision efcea950 - 06/10/2020 07:55 PM - Lucas Di Pentima**

Merge branch '16439-objects-creation-placement-fix-tests' Closes #16439

Arvados-DCO-1.1-Signed-off-by: Lucas Di Pentima [<lucas@di-pentima.com.ar>](mailto:lucas@di-pentima.com.ar)

## **History**

## **#1 - 05/18/2020 03:26 PM - Peter Amstutz**

*- Description updated*

## **#2 - 05/18/2020 03:29 PM - Peter Amstutz**

*- Description updated*

## **#3 - 05/18/2020 05:41 PM - Lucas Di Pentima**

*- Assigned To set to Lucas Di Pentima*

## **#4 - 05/22/2020 01:32 PM - Lucas Di Pentima**

*- Status changed from New to In Progress*

# **#5 - 05/28/2020 02:22 PM - Lucas Di Pentima**

*- Release set to 33*

#### **#6 - 05/29/2020 02:09 PM - Lucas Di Pentima**

Updates at [arvados-workbench2|2d04921e](https://dev.arvados.org/projects/arvados/repository/arvados-workbench2/revisions/2d04921ec52baaa9da2e0ffee436ad24e13e9921) - branch 16439-objects-creation-placement-fix Test run: <https://ci.arvados.org/view/Developer/job/developer-tests-workbench2/38/>

- On project/collection creation, auto-navigate to the newly created resource.
- Allow empty collection (no files) creation.
- On project/collection creation dialogs, show a read only field with the information where the resource will be placed ('Home project', or 'Project <name+uuid>')

## **#7 - 05/29/2020 06:13 PM - Peter Amstutz**

*- File collection dialog.png added*

The "Location" form entry pushes the "Create a collection" button offscreen for me. See screenshot. The whole layout has way too much empty space but the quick fix is probably to shrink the drag and drop target so the button is visible.

Instead of "Location" maybe label it "Parent project" ?

When you hit "New" and with a "shared with me" folder selected, it seems like it always puts it in the home project? I don't think that's the right behavior. If the folder is read-only, "New" should be disabled or give an error, and if the folder is writable I should be able to create things in it. (I think this is the bug they actually wanted fixed?)

#### **#8 - 05/29/2020 06:49 PM - Lucas Di Pentima**

From chat:

- The "+ NEW" button should be disabled when the user's view a non writable folder.
- Make sure the "Run a process" option creates a CR on the desired project.
- Try to make the "files" box's height on the create collection dialog to be dynamic, avoiding a vertical scroll bar on the dialog.

#### **#9 - 05/29/2020 06:53 PM - Peter Amstutz**

Lucas Di Pentima wrote:

From chat:

The "+ NEW" button should be disabled when the user's view a non writable folder.

Just to clarify:

The "+ NEW" button should be disabled when the user's view is not a writable folder.

(To put it another way, the NEW button is only enabled when the user's view is a writable folder.)

#### **#10 - 05/29/2020 09:26 PM - Lucas Di Pentima**

- *File dialog-after.png added*
- *File dialog-before.png added*

After some fiddling I've been able to vertically compress the elements of the create collection dialog so that the "files box" doesn't have to have its height reduced. This is because when uploading files with it, it renders a table with rows too tall that would not show much if I reduce its total height, so I think reducing the empty space between elements is better.

#### **#11 - 06/01/2020 09:54 PM - Lucas Di Pentima**

Updates at [arvados-workbench2|4dc0af70](https://dev.arvados.org/projects/arvados/repository/arvados-workbench2/revisions/4dc0af70795f76fc89eba414199cf4145f276b88)

Test run: <https://ci.arvados.org/view/Developer/job/developer-tests-workbench2/39/>

- Changes "Location" label with "Parent project" as requested.
- Reduces vertical spacing on form fields to avoid action buttons go outside the dialog viewport.
- Makes the +NEW button (SidePanelButton component) to only be enabled (aka: clickable) when the user's view is a writable project.
- Confirmed that running a process places the CR on the current writable project.

#### **#12 - 06/02/2020 06:01 PM - Peter Amstutz**

Everything looks great, there's just one issue left. If I try to create something in a "Shared with me" project, it goes to Home instead of the project I have selected.

Steps to reproduce:

1) Create two users

- 2) Log in with user 1, create a project called "shared project" and share it can\_write with user 2
- 3) Log in as user 2. The "shared project" will appear under "shared with me"
- 4) Click on "shared project" so it is selected in the UI / displayed in the main panel

5) Click on "New"

6) The dialog field "Parent project" will say "Home project" instead of "shared project" like I expect, and indeed that's where it goes.

Expected behavior: since I had "shared project" selected, and it is writable by me, a new collection or subproject should be added there, not to home.

## **#13 - 06/02/2020 07:08 PM - Lucas Di Pentima**

Updates at [arvados-workbench2|0cfd92cc](https://dev.arvados.org/projects/arvados/repository/arvados-workbench2/revisions/0cfd92ccb88a7cac4ff6d1645bbbe62386f4bb1b) Test run: <https://ci.arvados.org/view/Developer/job/developer-tests-workbench2/40/>

- Fixes parent project placement when using the +NEW button outside the "projects" side panel section.
- Disables the +NEW button even when navigating deep into the trashed subproject hierarchies.

# **#14 - 06/03/2020 02:52 PM - Lucas Di Pentima**

*- Target version changed from 2020-06-03 Sprint to 2020-06-17 Sprint*

#### **#15 - 06/03/2020 04:59 PM - Lucas Di Pentima**

Merged 16439-objects-creation-placement-fix at [arvados-workbench2|0cfd92c](https://dev.arvados.org/projects/arvados/repository/arvados-workbench2/revisions/0cfd92ccb88a7cac4ff6d1645bbbe62386f4bb1b) to master so that the 2.0.3 release can be started.

Continuing with test writing on branch 16439-objects-creation-placement-fix-tests

#### **#16 - 06/03/2020 09:35 PM - Lucas Di Pentima**

Updates at [arvados-workbench2|662c6eec](https://dev.arvados.org/projects/arvados/repository/arvados-workbench2/revisions/662c6eecb507aa8dc4d253630c82aa06a57b0162) - branch 16439-objects-creation-placement-fix-tests Test run: <https://ci.arvados.org/view/Developer/job/developer-tests-workbench2/42/>

Adds several end-to-end tests checking the side panel +NEW button behavior & the collection and project create dialogs.

#### **#17 - 06/10/2020 08:05 PM - Anonymous**

*- % Done changed from 50 to 100*

*- Status changed from In Progress to Resolved*

Applied in changeset arvados-workbench2lefcea950b84b26c4cbbdf4df8fd5c88f6c846da9.

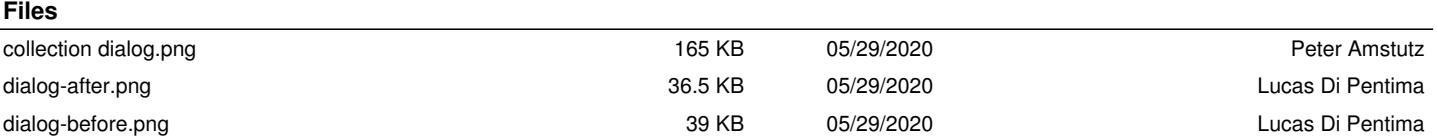